# **Pioneer DT**

# **DJ MIXER MESA DE MEZCLAS DJ DJM-250MK2**

#### **http://pioneerdj.com/support/ http://rekordbox.com/**

The Pioneer DJ support site shown above offers FAQs, information on software and various other types of information and services to allow you to use your product in greater comfort.

El sitio de asistencia Pioneer DJ mostrado arriba ofrece las preguntas frecuentes, información del software y varios otros tipos de información y servicios que le permitirán usar su producto con mayor confort.

Operating Instructions (Quick Start Guide) Manual de instrucciones (Guía de inicio rápido) Españo

Thank you for buying this Pioneer DJ product. Please read through these operating instructions so you will know how to operate your model properly. After you have finished reading the instructions, put them away in a safe place for future reference.

In some countries or regions, the shape of the power plug and power outlet may sometimes differ from that shown in the explanatory drawings. However the method of connecting and operating the unit is the same.

#### **NOTE:**

This equipment has been tested and found to comply with the limits for a Class B digital device, pursuant to Part 15 of the FCC Rules. These limits are designed to provide reasonable protection against harmful interference in a residential installation. This equipment generates, uses, and can radiate radio frequency energy and, if not installed and used in accordance with the instructions, may cause harmful interference to radio communications. However, there is no guarantee that interference will not occur in a particular installation. If this equipment does cause harmful interference to radio or television reception, which can be determined by turning the equipment off and on, the user is encouraged to try to correct the interference by one or more of the following measures:

- Reorient or relocate the receiving antenna.
- Increase the separation between the equipment and receiver.
- Connect the equipment into an outlet on a circuit different from that to which the receiver is connected.
- Consult the dealer or an experienced radio/TV technician for help.

**D8-10-1-2\_A1\_En**

#### **FEDERAL COMMUNICATIONS COMMISSION DECLARATION OF CONFORMITY**

This device complies with part 15 of the FCC Rules. Operation is subject to the following two conditions: (1) This device may not cause harmful interference, and (2) this device must accept any interference received, including interference that may cause undesired operation.

Product Name: DJ MIXER

 Model Number: DJM-250MK2 Responsible Party Name: PIONEER ELECTRONICS (USA) INC. SERVICE SUPPORT DIVISION Address: 1925 E. DOMINGUEZ ST. LONG BEACH, CA 90810-1003, U.S.A. Phone: 1-800-421-1404 URL: http://www.pioneerelectronics.com

**D8-10-4\*\_C1\_En**

#### **Information to User**

Alterations or modifications carried out without appropriate authorization may invalidate the user's right to operate the equipment.

**D8-10-2\_A1\_En**

#### **CAUTION**

This product satisfies FCC regulations when shielded cables and connectors are used to connect the unit to other equipment. To prevent electromagnetic interference with electric appliances such as radios and televisions, use shielded cables and connectors for connections.

**D8-10-3a\_A1\_En**

## **CAUTION**

TO PREVENT THE RISK OF ELECTRIC SHOCK, DO NOT REMOVE COVER (OR BACK). NO USER-SERVICEABLE PARTS INSIDE. REFER SERVICING TO QUALIFIED SERVICE PERSONNEL.

**D3-4-2-1-1\_B1\_En**

When using this product, confirm the safety information shown on the bottom of the unit. **D3-4-2-2-4\_B1\_En**

## **WARNING**

This equipment is not waterproof. To prevent a fire or shock hazard, do not place any container filled with liquid near this equipment (such as a vase or flower pot) or expose it to dripping, splashing, rain or moisture.

**D3-4-2-1-3\_A1\_En**

## **WARNING**

To prevent a fire hazard, do not place any naked flame sources (such as a lighted candle) on the equipment.

**D3-4-2-1-7a\_A1\_En**

## **CAUTION**

The  $\phi$  switch on this unit will not completely shut off all power from the AC outlet. Since the power cord serves as the main disconnect device for the unit, you will need to unplug it from the AC outlet to shut down all power. Therefore, make sure the unit has been installed so that the power cord can be easily unplugged from the AC outlet in case of an accident. To avoid fire hazard, the power cord should also be unplugged from the AC outlet when left unused for a long period of time (for example, when on vacation). **D3-4-2-2-2a\*\_A1\_En**

## **Operating Environment**

Operating environment temperature and humidity: +5 °C to +35 °C (+41 °F to +95 °F); less than 85 %RH (cooling vents not blocked)

Do not install this unit in a poorly ventilated area, or in locations exposed to high humidity or direct sunlight (or strong artificial light).

**D3-4-2-1-7c\*\_A2\_En**

The graphical symbol  $\sim$  placed on the product means alternating current. The graphical symbol  $=$  placed on the product means direct current. The graphical symbol  $\Box$  placed on the product means Class II equipment.

**D3-8-2-4\_A1\_En**

## **POWER-CORD CAUTION**

Handle the power cord by the plug. Do not pull out the plug by tugging the cord and never touch the power cord when your hands are wet as this could cause a short circuit or electric shock. Do not place the unit, a piece of furniture, etc., on the power cord, or pinch the cord. Never make a knot in the cord or tie it with other cords. The power cords should be routed such that they are not likely to be stepped on. A damaged power cord can cause a fire or give you an electrical shock. Check the power cord once in a while. When you find it damaged, ask your nearest service center or your dealer for a replacement.

**S002\*\_A1\_En**

## **VENTILATION CAUTION**

When installing this unit, make sure to leave space around the unit for ventilation to improve heat radiation (at least 5 cm at rear, and 3 cm at each side).

**D3-4-2-1-7d\*\_A1\_En**

## **WARNING**

Store small parts out of the reach of children and infants. If accidentally swallowed, contact a doctor immediately.

**D41-6-4\_A1\_En**

#### **CAUTION**

This product is evaluated in moderate climate condition.

**D3-8-2-1-7b\_A1\_En**

**En 3**

# **Contents**

#### **How to read this manual**

Thank you for buying this Pioneer DJ product. Be sure to read this manual and the Operating Instructions that is available on the Pioneer DJ site. Both documents include important information that you should understand before using this product. In particular, be sure to read "IMPORTANT SAFETY INSTRUCTIONS." Furthermore, be sure to keep this manual.

- In this manual, names of channels and buttons indicated on the product, names of menus in the software, etc., are indicated within square brackets ([ ]). (e.g. [**MASTER**] channel, [**ON**/**OFF**], [**Start**] menu)
- Please note that the screens and specifications of the software described in this manual as well as the external appearance and specifications of the hardware are currently under development and may differ from the final specifications.
- Please note that depending on the operating system version, web browser settings, etc., operation may differ from the procedures described in this manual.
- Please note that the language on the screens of the software describes in this guide may differ from the language on your screens.

This manual provides brief descriptions regarding the names of parts of this unit and the connections between this unit and peripherals. For more detailed instructions on using this unit, see the Operating Instructions for this unit.

 For how to obtain the Operating Instructions for this unit, see *Viewing the Operating Instructions* on page 5.

## **Before start**

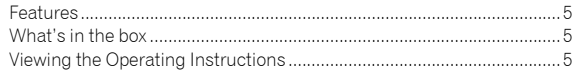

#### **Part names and functions**

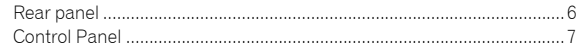

## **Connections**

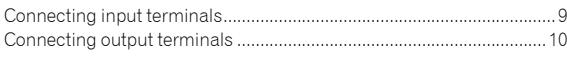

#### **Operation**

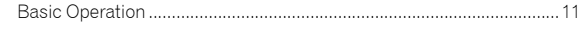

## **Additional information**

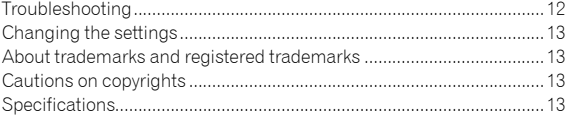

# Before start

This unit is a 2 channel DJ mixer. It is the next in the DJM series from Pioneer DJ, the world standard in the disco and club scene. This unit is equipped with an internal sound card, enabling you to perform with DVS control using turntables and CDJs. Also, it can support various DJ performances with its panel layout for scratching and using the MAGVEL FADER.

# What's in the box

- Power cord
- AC adaptor
- USB cable
- Operating Instructions (Quick Start Guide) (This document)
- License key card (rekordbox dj, rekordbox dvs)

#### **Note**

Please keep the license key because it cannot be provided again.

# Viewing the Operating Instructions

Various instructions are sometimes provided as files in the PDF format. Adobe® Reader® must be installed in order to view PDF format files.

**INS**<br>
es.<br>
Cess<br>
En (5 **1 Launch a web browser on the computer and access the Pioneer DJ site below.**

**http://www.pioneerdj.com/**

- **2 Click [Support].**
- **3 Click the [FIND TUTORIALS & MANUALS].**
- **4 Click the [DJM-250MK2] in the [DJ MIXER] category.**
- **5 Click on the desired language from the list.**

# Part names and functions

# Rear panel

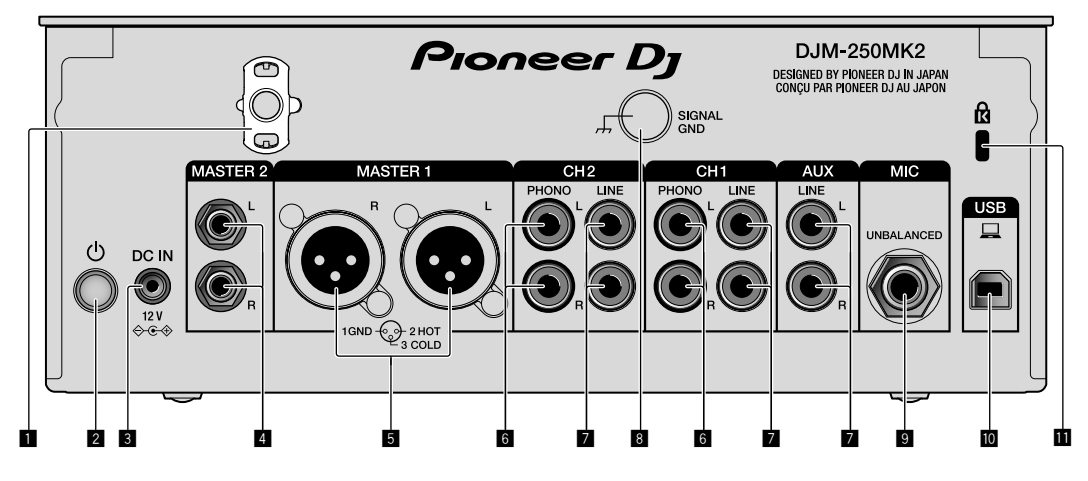

#### **1** Cord hook

Hook the power cord of the AC adaptor to avoid accidentally disconnecting it from the unit.

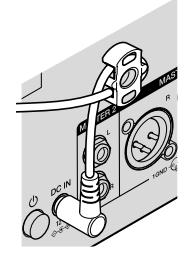

#### **2**  $\circ$  switch (page 11)

This switch is between off and on for this unit.

#### 3 **DC IN terminal (page 9)**

Connect the DC plug of the supplied AC adaptor. Connect all other equipment, then connect the power cord. Only use the power cord and AC adapter supplied with this unit.

#### 4 **MASTER2 output terminals (page 10 )**

Connect to the analog input terminals of a power amplifier, etc.

#### 5 **MASTER1 output terminals (page 10 )**

Connect your equipment, such as a power speaker or a power amplifier, to the analog input terminal.

Use these terminals as balanced output. **Do not accidentally insert the power cord of the supplied AC adaptor or the power cord of the equipment. Do not connect to a terminal which can supply phantom power.**

#### 6 **PHONO input terminals (page 9 )**

Connect to a phono level (MM cartridge) output device. Do not input line level signals.

#### **7** LINE input terminals (page 9)

Connect to a DJ player or a line level output component.

# 8 **SIGNAL GND terminal (page 9)**

Connect an analog player's ground wire. This helps reduce noise when the analog player is connected.

#### 9 **MIC input terminal (page 9 )** Connect a microphone.

**10** USB terminal (page 9) Connect to a computer.

**Kensington security slot** 

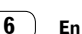

# Control Panel

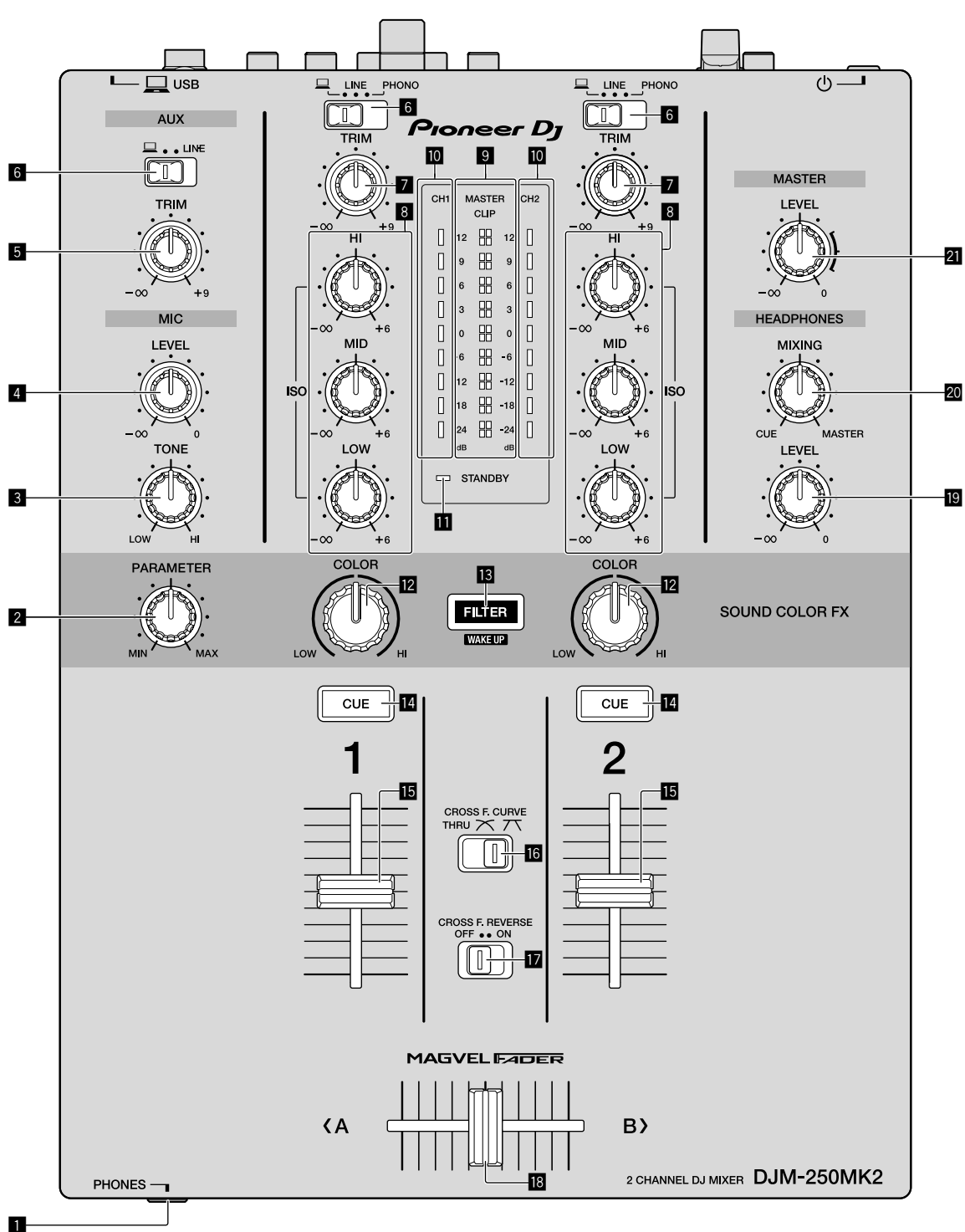

**1** PHONES terminal (page 10)

Connect headphones. This unit supports 1/4" stereo phone plugs and 3.5 mm stereo mini plugs.

#### 2 **PARAMETER control**

Adjust the SOUND COLOR FX parameter.

#### 3 **MIC TONE control (page 11 )**

Adjust the sound quality from the microphone.

4 **MIC LEVEL control (page 11 )**

Adjust the volume to output from the microphone.

#### 5 **AUX TRIM control**

Adjust the volume from the AUX input.

6 **Input selector switches (page 11 )** Select an input source on each channel.

English

**En 7English**  $\left( 7 \right)$ En

#### 7 **TRIM control (page 11 )**

Adjust the volume from each channel.

### 8 **ISO (HI, MID, LOW) controls (page 11 )**

Adjust the sound quality of the respective channels.

#### 9 **Master Level indicator (page 11 )**

It shows the volume from the MASTER output.

When the volume is too loud, the [**CLIP**] indicator flashes. In this case, turn down the volume.

- Slow flashing: sound will become distorted.
- Fast flashing: sound is distorted.

#### $\blacksquare$  Channel Level indicator (page 11)

It shows the volume before passing the channel fader.

#### $\blacksquare$  **STANDBY indicator**

This indicator is lit when the unit is in the standby state.

#### **Z** COLOR control

Change the parameters of the SOUND COLOR FX of the different channels.

#### **18** FILTER button

Turn on/off the SOUND COLOR FX effects.

— WAKE UP: Press this button to cancel the standby state.

#### **E** CUE button (page 11)

Press the [**CUE**] button for the channel you want to monitor.

#### **in** Channel Fader (page 11)

Adjust the volume of each channel.

#### **IB** CROSS F.CURVE (THRU,  $\overline{\wedge}$ ,  $\overline{\wedge}$ ) selector switch **(page 11 )**

This switches the cross fader curve characteristics.

#### **h** CROSS F. REVERSE switch (page 11)

Turn on/off the cross fader reverse function.

#### **i Cross fader (page 11)**

Sound outputs following the curve selected by the [**CROSS F.CURVE**] selector switch.

#### **E** HEADPHONES LEVEL control (page 11)

Adjust the level of audio signals output from the headphones.

#### **20 HEADPHONES MIXING control (page 11)**

Adjust the monitor volume balance of the sound of channels for which the [**CUE**] button is pressed and the sound of the [**MASTER**] channel.

#### **21 MASTER LEVEL control (page 11)**

Adjust the level of audio signals from the [**MASTER1**] or [**MASTER2**] output.

Do not pull on the channel fader and cross fader knobs with excessive force. The knobs have a structure by which they cannot be pulled off easily. Pulling the knobs strongly may result in damaging the unit.

# **Connections**

Be sure to turn off the power and unplug the power cord from the power outlet whenever making or changing connections. Connect the power cord after all the connections between devices have been completed. Be sure to use the included power cord.

Refer to the operating instructions for the component to be connected.

- Connect this unit and the computer directly using a USB cable.<br>  $\bullet$  Lisa USB cables that conform to USB 2.0
- Use USB cables that conform to USB 2.0.
- USB hubs cannot be used.

# Connecting input terminals

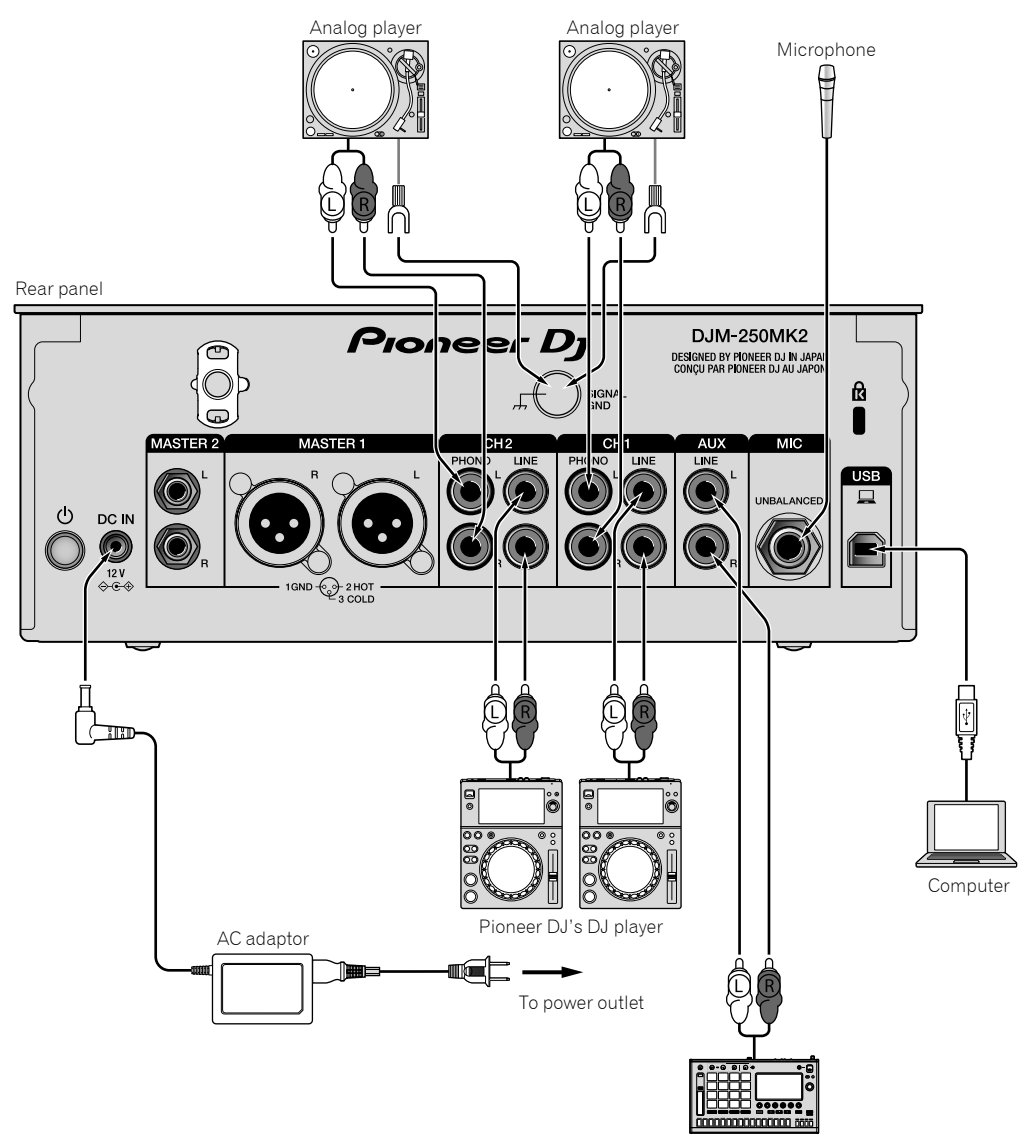

Pioneer DJ's sampler, etc.

# Connecting output terminals

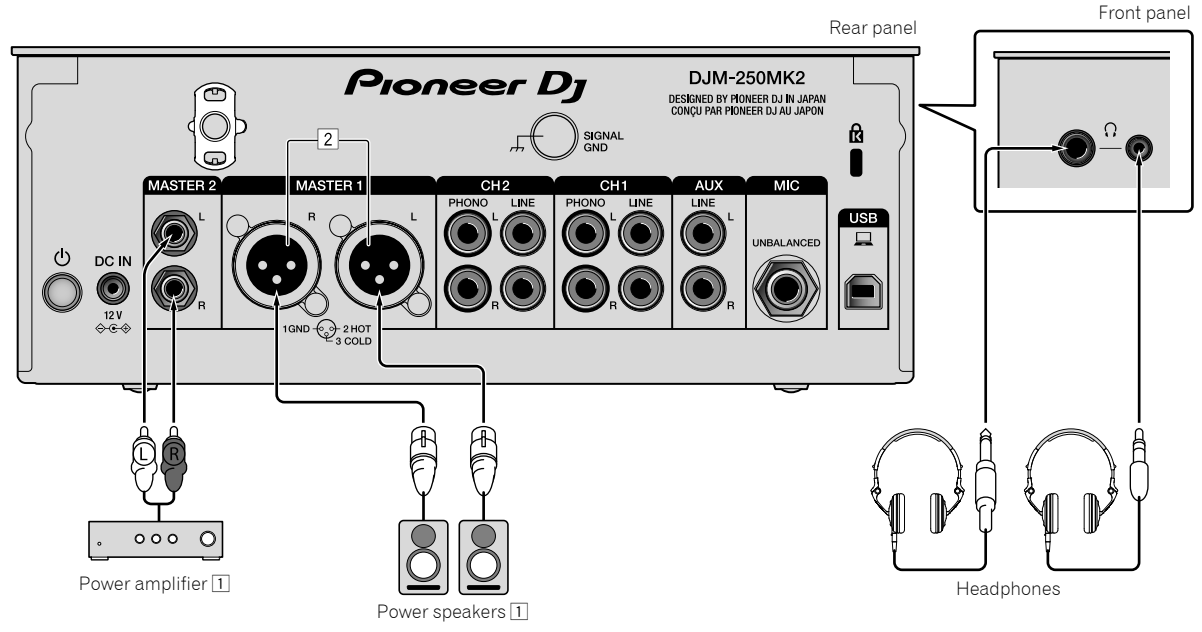

- 1 Be sure to use the [**MASTER1**] output terminals only for a balanced output. Connection with an unbalanced input (such as RCA) using an XLR to RCA converter cable (or converter adapter), etc., may lower the sound quality and/or result in noise. For connection with an unbalanced input (such as RCA), use the [**MASTER2**] output terminals.
- 2 **Be careful not to accidentally insert the power cord of another unit to the [MASTER1] output terminals. Do not connect a terminal which is supplied with phantom power to the [MASTER1] output terminals.**

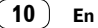

# **Operation**

# Basic Operation

Outputting sound

## 1 Press the  $\circlearrowright$  switch.

Turn on the unit.

### **2 Set the input selector switches.**

Select the input sources for the different channels from among the devices connected to this unit.

- $-$  [ $\Box$ ]: Audio from a computer connected to the [USB] terminal is selected.
- [**LINE**]: Audio from a device connected to the [**LINE**] input terminal is selected.
- [**PHONO**]: Audio from analog players connected to the [**PHONO**] input terminals is selected.

## **3 Turn the [TRIM] control.**

Adjust the level of audio signals input for each channel. The corresponding channel level indicator lights when audio signals are being properly input to that channel.

#### **4 Move the channel fader up.**

Adjust the level of audio signals output for each channel.

## **5 Set the cross fader.**

This operation is not necessary when the [**CROSS F.CURVE**] selector switch is set to [**THRU**].

#### **6 Turn the [MASTER LEVEL] control.**

Audio signals are output from the [**MASTER1**] and [**MASTER2**] output terminals.

The master level indicator lights.

#### Adjusting the sound quality

## **Turn the [ISO (HI, MID, LOW)] controls for the respective channels.**

The adjustable ranges for the respective controls are as shown below.

- [**HI**]: –∞ dB to +6 dB (20 kHz)
- [**MID**]: –∞ dB to +6 dB (1 kHz)
- [**LOW**]: –∞ dB to +6 dB (20 Hz)

# Monitoring sound with headphones

## **1 Connect headphones to the [PHONES] terminal.**

## **2 Press the [CUE] button(s) for the channel(s) you want to monitor.**

## **3 Turn the [HEADPHONES MIXING] control.**

Adjust the monitor volume balance of sound from channels for which the [**CUE**] button is pressed and the [**MASTER**] channel.

## **4 Turn the [HEADPHONES LEVEL] control.**

Adjust the level of audio signals for the headphones.

# Setting the fader curve

## Switch the [CROSS F.CURVE (THRU,  $\widetilde{\wedge}$ ,  $\widetilde{\wedge}$ )] selector **switch.**

Englist

- [**THRU**]: Set to this option when not using the cross fader.
- $-$  [ $\sum$ ]: The curve is increased slowly.
- **English**<br> **11**<br> **11**<br> **11**<br> **11**<br> **11**<br> **11**<br> **11**<br> **11**<br> **11**  $\overline{[7]}$ : The curve is increased steeply. (If the cross fader is moved from the extreme left or right position, output sound is changed to the opposite side immediately.)

----------

. . . . . . . . . . . . . . . . . . . .

# Using the fader reverse function

## **Turn on the [CROSS F.REVERSE] switch.**

When turning on the [**CROSS F.REVERSE**] switch, the operating direction of the cross fader is reversed.

Using AUX

#### **1 Set the input selector switch for AUX.**

- [ ]: Audio from a computer connected to the [**USB**] terminal is selected.
- [**LINE**]: Audio from a device connected to the [**LINE**] input terminal is selected.

#### **2 Turn the [AUX TRIM] control.**

Adjust the level of audio signal input for the AUX channel.

## Using a microphone

#### **1 Connect a microphone to the [MIC] input terminal.**

#### **2 Turn the [MIC LEVEL] control.**

Adjust the volume from the [**MIC**] input terminal.

 If the control is turned to the extreme right position, the sound output will be too loud.

#### **3 Turn the [MIC TONE] control to adjust the sound quality.**

- When turning the control to the [**LOW**] position, the high frequency is attenuated.
	- 0 to -12 dB (10 kHz)
- When turning the control to the [**HI**] position, the low frequency is attenuated.

0 to -12 dB (100 Hz)

# Additional information

# Troubleshooting

 If you think that there is something wrong with this unit, check the items below, and check [**FAQ**] for [**DJM-250MK2**] on the Pioneer DJ site. http://pioneerdj.com/support/

 Also, check the connected devices. If the problem cannot be resolved, ask your nearest Pioneer authorized service center or your dealer to carry out repair work.

 This unit may not operate properly due to static electricity or other external influences. In such cases, normal operation may be restored by unplugging the power cord then plugging it back in.

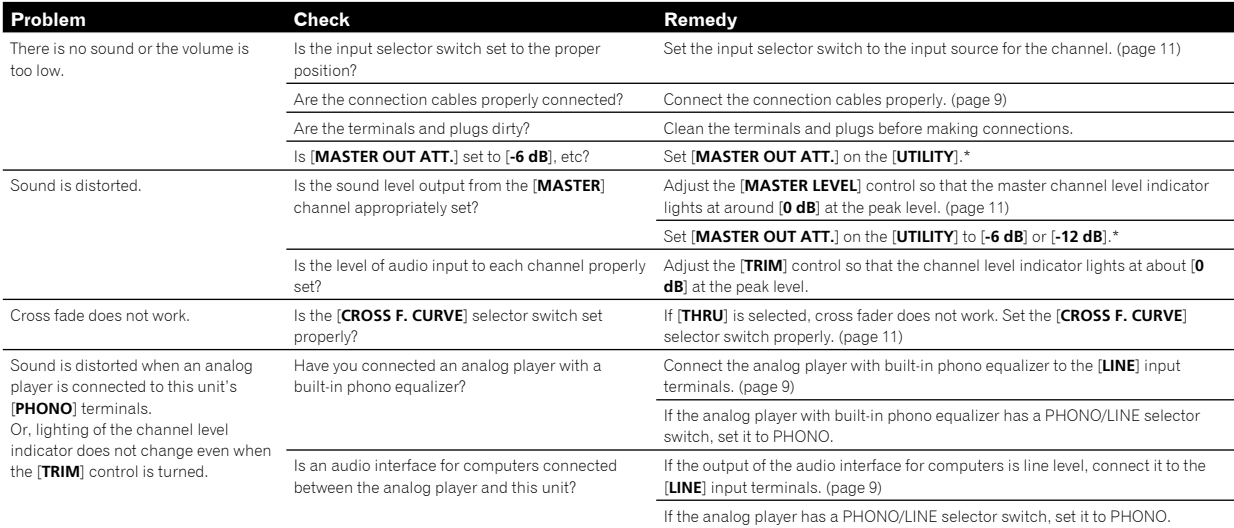

\* For details on how to change the settings on the [**UTILITY**], see "Changing the settings" in the Operating Instructions.

# Changing the settings

 For details on how to change the settings of this unit, see "Changing the settings" in the Operating Instructions.

# About trademarks and registered trademarks

 Pioneer DJ is a trademark of PIONEER CORPORATION, and is used under license. rekordbox is a trademark or registered trademark of the Pioneer DJ Corporation.

The names of companies and products mentioned herein are trademarks or registered trademarks of their respective owners.

# Cautions on copyrights

rekordbox restricts playback and duplication of copyright-protected music contents.

- When coded data, etc., for protecting the copyright is embedded in the music contents, it may not be possible to operate the program normally.
- When rekordbox detects that coded data, etc., for protecting the copyright is embedded in the music contents, processing (playback, reading, etc.) may stop.

Recordings you have made are for your personal enjoyment and according to copyright laws may not be used without the consent of the copyright holder.

- Music recorded from CDs, etc., is protected by the copyright laws of individual countries and by international treaties. It is the full responsibility of the person who has recorded the music to ensure that it is used legally.
- When handling music downloaded from the Internet, etc., it is the full responsibility of the person who has downloaded the music to ensure that it is used in accordance with the contract concluded with the download site.

# Specifications

### **AC adapter**

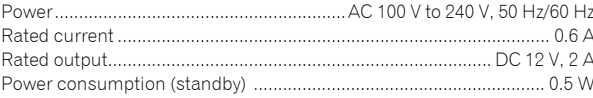

## **General - Main Unit**

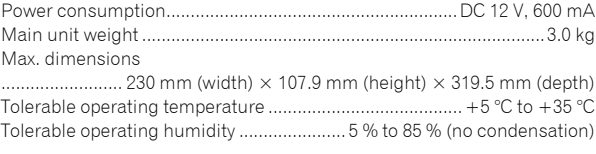

#### **Audio Section**

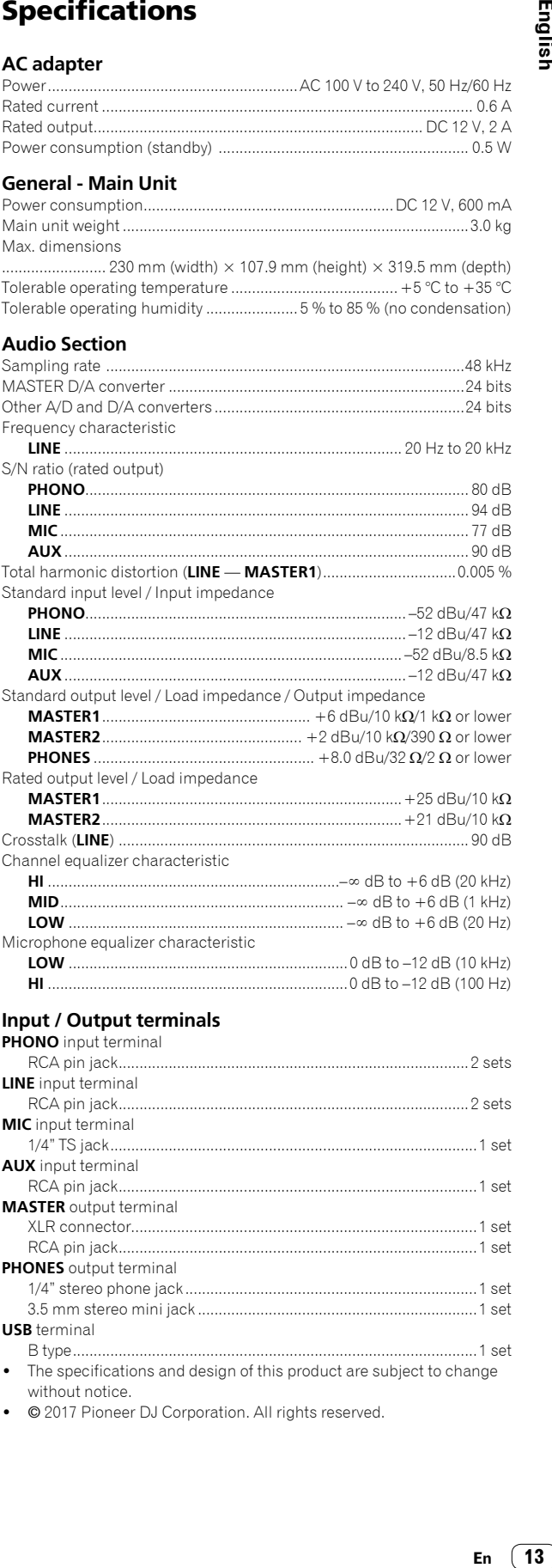

### **Input / Output terminals**

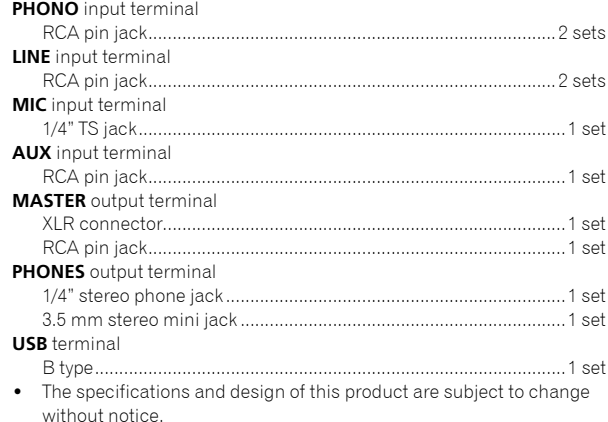

© 2017 Pioneer DJ Corporation. All rights reserved.

Le damos las gracias por la adquisición de este producto Pioneer DJ. Lea a fondo estas instrucciones de utilización para que aprenda a utilizar correctamente su modelo. Después de haber terminado de leer estas instrucciones, guárdelas en un lugar seguro para, en caso de ser necesario, consultarlas en el futuro.

En algunos países o regiones, la forma de la clavija de alimentación y de la toma de corriente pueden ser algunas veces diferentes de la mostrada en las ilustraciones explicativas. Sin embargo, el método de conexión y funcionamiento de la unidad es el mismo.

#### **ADVERTENCIA**

Este aparato no es impermeable. Para evitar el riesgo de incendio y de descargas eléctricas, no ponga ningún recipiente lleno de líquido (como pueda ser un vaso o un florero) cerca del aparato ni lo exponga a goteo, salpicaduras, lluvia o humedad.

**D3-4-2-1-3\_A1\_Es**

### **ADVERTENCIA**

Para evitar el peligro de incendio, no ponga nada con fuego encendido (como pueda ser una vela) encima del aparato.

**D3-4-2-1-7a\_A1\_Es**

## **PRECAUCIÓN PARA LA VENTILACIÓN**

Cuando instale este aparato, asegúrese de dejar espacio en torno al mismo para la ventilación con el fin de mejorar la disipación de calor (por lo menos 5 cm detrás, y 3 cm en cada lado).

**D3-4-2-1-7d\*\_A1\_Es**

## **PRECAUCIÓN**

PARA PREVENIR EL PELIGRO DE CHOQUE ELÉCTRICO NO REMOVER LA TAPA NI LAS PARTES DENTRO NO UTILIZADAS, LLAMAR UNA PERSONA CUALIFICADA.

**D3-4-2-1-1\_B2\_Es**

### **PRECAUCIONES CONCERNIENTES A LA MANIPULACIÓN DEL CABLE DE ALIMENTACIÓN**

Tome el cable de alimentación por la clavija. No extraiga la clavija tirando del cable. Nunca toque el cable de alimentación cuando sus manos estén mojadas, ya que esto podría causar cortocircuitos o descargas eléctricas. No coloque la unidad, algún mueble, etc., sobre el cable de alimentación. Asegúrese de no hacer nudos en el cable ni de unirlo a otros cables. Los cables de alimentación deberán ser dispuestos de tal forma que la probabilidad de que sean pisados sea mínima. Una cable de alimentación dañado podrá causar incendios o descargas eléctricas. Revise el cable de alimentación está dañado, solicite el reemplazo del mismo al centro de servicio más cercano, o a su distribuidor.

**S002\*\_A1\_Es**

#### **Entorno de funcionamiento**

Temperatura y humedad del entorno de funcionamiento +5 °C a +35 °C; menos del 85 % de humedad relativa (rejillas de refrigeración no obstruidas)

No instale este aparato en un lugar mal ventilado, ni en lugares expuestos a alta humedad o a la luz directa del sol (o de otra luz artificial potente).

#### **D3-4-2-1-7c\*\_A1\_Es**

El símbolo gráfico  $\sim$  colocado en el producto significa corriente alterna. El símbolo gráfico = colocado en el producto significa corriente continua. El símbolo gráfico **colocado en el producto** 

significa equipo de Clase II.

**D3-8-2-4\_A1\_Es**

#### **PRECAUCIÓN**

El interruptor de la alimentación  $\phi$  de este aparato no corta por completo toda la alimentación de la toma de corriente de CA. Puesto que el cable de alimentación hace las funciones de dispositivo de desconexión de la corriente para el aparato, para desconectar toda la alimentación del aparato deberá desenchufar el cable de la toma de corriente de CA. Por lo tanto, asegúrese de instalar el aparato de modo que el cable de alimentación pueda desenchufarse con facilidad de la toma de corriente de CA en caso de un accidente. Para evitar correr el peligro de incendio, el cable de alimentación también deberá desenchufarse de la toma de corriente de CA cuando no se tenga la intención de utilizarlo durante mucho tiempo seguido (por ejemplo, antes de irse de vacaciones).

**D3-4-2-2-2a\*\_A1\_Es**

Cuando utilice este producto, confirme la información de seguridad mostrada en la parte inferior de la unidad.

**D3-4-2-2-4\_B1\_Es**

## **ADVERTENCIA**

Guarde las piezas pequeñas fuera del alcance de los niños. Si las ingirieran accidentalmente, póngase de inmediato en contacto con un médico.

**D41-6-4\_A1\_Es**

#### **PRECAUCIÓN**

Este producto se evalúa en un entorno climático moderado.

**D3-8-2-1-7b\_A1\_Es**

**2 Es**

# Contenido

#### **Cómo leer este manual**

Gracias por adquirir este producto Pioneer DJ.

Asegúrese de leer este manual y el Manual de instrucciones disponible en el sitio de Pioneer DJ. Ambos incluyen información importante que debe entender antes de utilizar esta unidad.

En particular, asegúrese de leer "INSTRUCCIONES IMPORTANTES DE SEGURIDAD". Después de haber terminado de leer estas instrucciones, guárdelas en un lugar seguro para, en caso de ser necesario, consultarlas en el futuro.

- En este manual, los nombres de canales y botones indicados en el producto, los nombres de menús del software, etc., se indican dentro de corchetes ([ ]). (p. ej. canal [**MASTER**], [**ON**/**OFF**], menú [**Iniciar**])
- Note que las pantallas y las especificaciones del software descritas en este manual, así como también la apariencia externa y las especificaciones del hardware, están actualmente en fase de desarrollo y pueden ser distintas de las especificaciones finales.
- Note que dependiendo de la versión del sistema operativo, los ajustes del navegador web, etc., la operación puede que sea distinta de los procedimientos descritos en este manual.
- Tenga en cuenta que el idioma de las pantallas del software descrito en esta guía puede diferir del idioma de sus pantallas.

Este manual ofrece breves descripciones respecto a los nombres de las piezas de esta unidad y las conexiones entre los periféricos y la misma. Para obtener instrucciones más detalladas acerca del uso de esta unidad, consulte el Manual de instrucciones de esta unidad.

 Para saber cómo obtener el Manual de instrucciones de esta unidad, consulte *Cómo visualizar el Manual de instrucciones* en la página 4.

#### **Antes de empezar a usar la unidad**

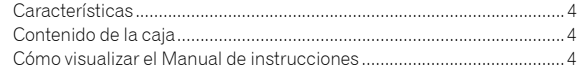

#### **Nombres y funciones de los controles**

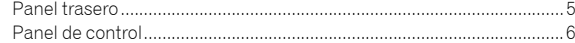

## **Conexiones**

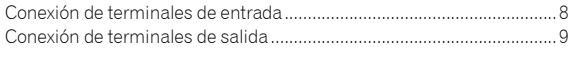

## **Operación**

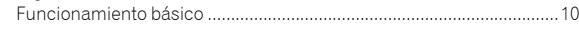

## **Información adicional**

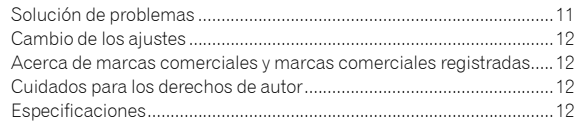

# Antes de empezar a usar la unidad

# Características

Esta unidad es una mesa de mezclas de 2 canales. Es el siguiente modelo de la serie DJM de Pioneer DJ, el estándar mundial en la escena de clubes y discotecas. Está equipada con una tarjeta de sonido interna que permite mezclar con control de DVS, usando giradiscos y CDJ. Además puede usarse en las actuaciones de distintos DJ gracias a su diseño de panel para hacer scratch o usar el MAGVEL FADER.

# Contenido de la caja

- Cable de alimentación
- Adaptador CA
- Cable USB
- Manual de instrucciones (Guía de inicio rápido) (este documento) Tarjeta de clave de licencia (rekordbox dj, rekordbox dvs)

#### **Nota**

Guarde la clave de licencia ya que no se puede proporcionar de nuevo.

# Cómo visualizar el Manual de instrucciones

A veces se proporcionan varias instrucciones como archivos en formato PDF. Debe tener instalado Adobe® Reader® para poder visualizar archivos en formato PDF.

#### **1 Inicie el explorador web del ordenador y acceda al sitio de Pioneer DJ que figura a continuación.**

**http://www.pioneerdj.com/**

**2 Haga clic en [Soporte].**

**3 Haga clic en [ENCUENTRA TUTORIALS Y MANUALES].**

**4 Haga clic en [DJM-250MK2] en la categoría [MESAS DE MEZCLAS].**

**5 Haga clic en el idioma deseado en la lista.**

# Nombres y funciones de los controles

# Panel trasero

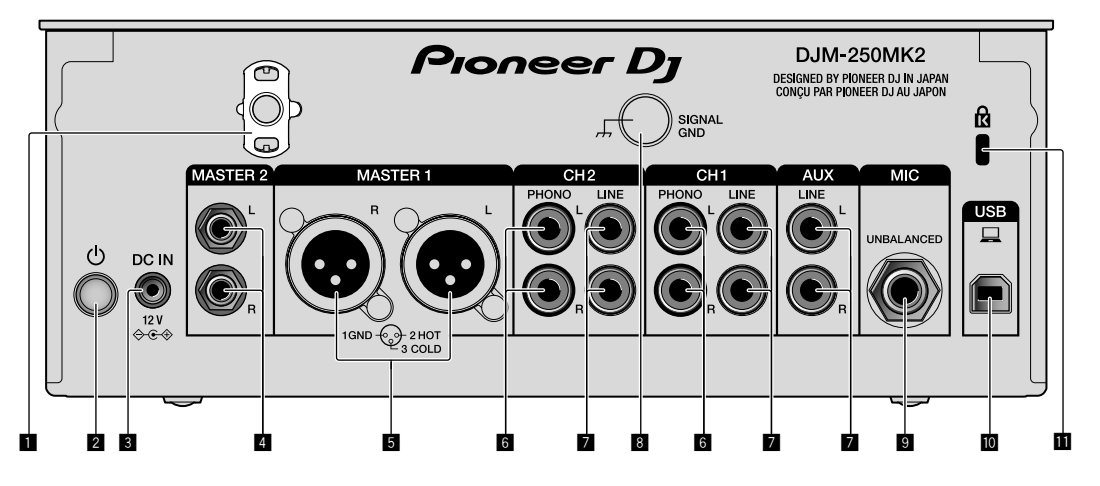

## 1 **Gancho de cables**

Ponga el cable de alimentación del adaptador de CA para evitar desconectarlo accidentalmente de la unidad.

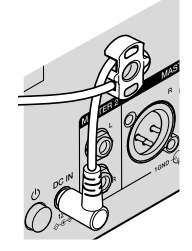

## 2 **Interruptor (página 10)**

Este interruptor sirve para encender y apagar la unidad.

#### 3 **Terminal DC IN (página 8)**

Conecte la clavija de CC del adaptador de CA suministrado. Conecte el resto del equipo y, a continuación, conecte el cable de alimentación.

Use solo el adaptador de CA y el cable de alimentación incluidos con esta unidad.

#### 4 **Terminales de salida MASTER2 (página 9)**

Conecte a los terminales de entrada analógica de un amplificador de potencia, etc.

#### 5 **Terminales de salida MASTER1 (página 9)**

Conecte el equipo, por ejemplo un altavoz de potencia o un amplificador de potencia, al terminal de entrada analógica. Use estos terminales como salida equilibrada.

**No inserte accidentalmente el cable de alimentación del adaptador de CA suministrado o el cable de alimentación del equipo.** 

**No conecte a un terminal que pueda suministrar alimentación phantom.**

6 **Terminales de entrada PHONO (página 8)** Conecte a un dispositivo de salida de nivel fonográfico (cápsula

MM). No introduzca señales de nivel de línea.

#### 7 **Terminales de entrada LINE (página 8)**

Conecte a un reproductor DJ o a un componente de salida de nivel de línea.

#### 8 **Terminal SIGNAL GND (página 8)**

**Es Fa**<br> **Es Fa**<br> **Es Fa** Conecte un cable de tierra del reproductor analógico. Esto resulta útil a la hora de reducir ruido cuando está conectado el reproductor analógico.

- 9 **Terminal de entrada MIC (página 8)** Conecte un micrófono.
- **<sup>10</sup>** Terminal USB (página 8) Conecte a un ordenador.
- $\blacksquare$  Ranura de seguridad Kensington

5

## Panel de control

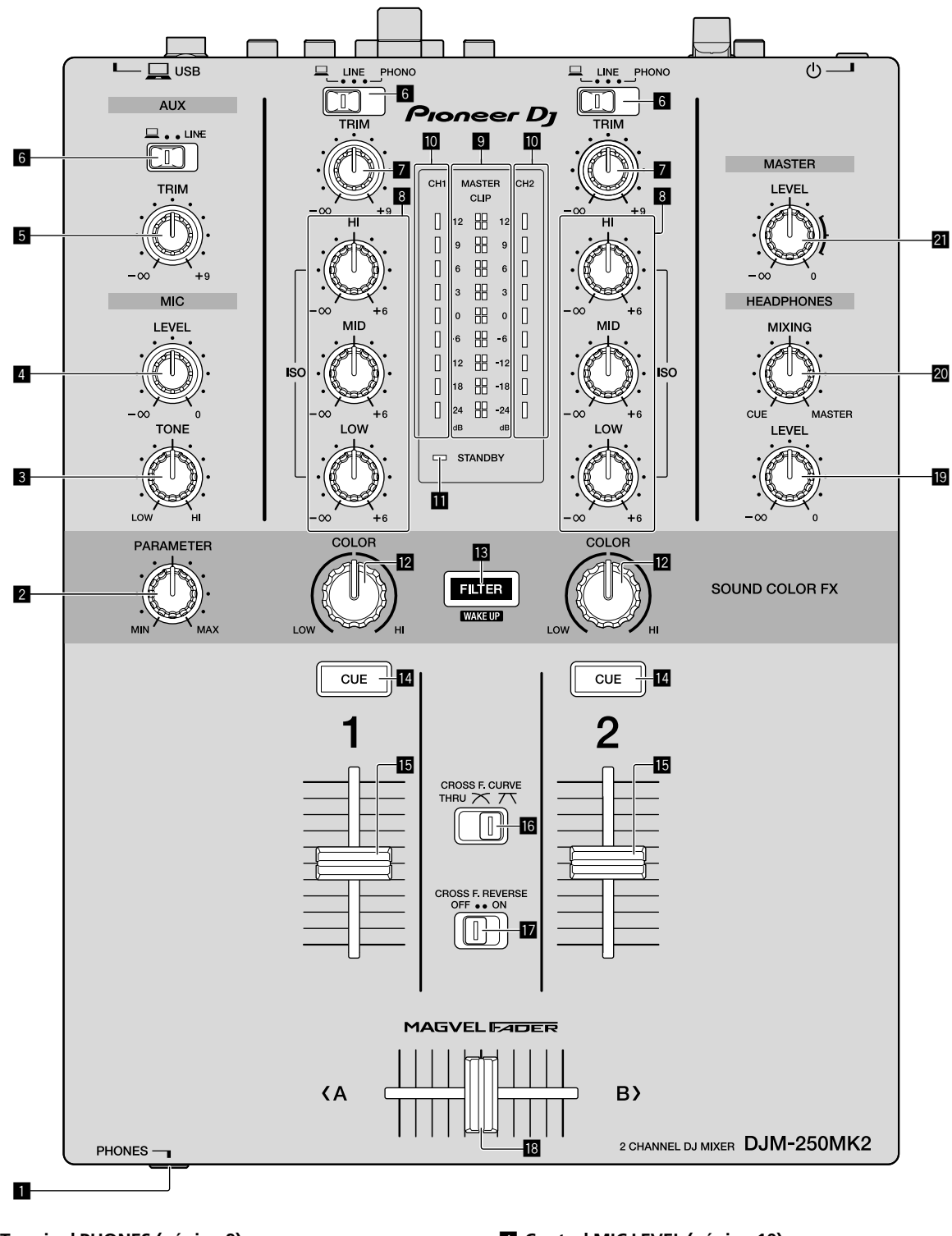

1 **Terminal PHONES (página 9)**

Conecte los auriculares.

Esta unidad admite clavijas de auriculares estéreo 1/4" y miniclavijas estéreo de 3,5 mm.

#### 2 **Control PARAMETER**

Ajuste el parámetro SOUND COLOR FX.

#### 3 **Control MIC TONE (página 10)**

Ajuste la calidad de sonido desde el micrófono.

4 **Control MIC LEVEL (página 10)** Ajuste el volumen a la salida desde el micrófono.

5 **Control AUX TRIM**

Ajuste el volumen de la entrada AUX.

6 **Conmutadores selectores de entrada (página 10)** Seleccione una fuente de entrada en cada canal.

#### 7 **Control TRIM (página 10)**

Ajuste el volumen de cada canal.

#### 8 **Controles ISO (HI, MID, LOW) (página 10)**

Ajuste la calidad del sonido de los diferentes canales.

#### 9 **Indicador de nivel maestro (página 10)**

Muestra el volumen de la salida MASTER. Cuando el volumen es demasiado alto, el indicador [**CLIP**] parpadea. En este caso, baje el volumen.

— Parpadeo lento: el sonido se distorsionará.

— Parpadeo rápido: el sonido se distorsiona.

#### $\blacksquare$  Indicador de nivel de canal (página 10)

Muestra el volumen antes de pasar el fader de canales.

#### $\Pi$  Indicador STANDBY

Este indicador se enciende cuando la unidad está en el estado de espera.

#### **E** Control COLOR

Cambie los parámetros del SOUND COLOR FX de los diferentes canales.

#### **B** Botón FILTER

Encienda/apague los efectos SOUND COLOR FX. — WAKE UP: pulse este botón para cancelar el estado de espera.

#### **Botón CUE (página 10)**

Pulse el botón [**CUE**] del canal que quiera monitorear.

#### **Fader de canales (página 10)**

Ajuste el volumen de cada canal.

#### **iG** Conmutador selector CROSS F.CURVE (THRU, 入, 入) **(página 10)**

Esto cambia las características de curva de crossfader.

#### **h** Conmutador CROSS F. REVERSE (página 10)

Encienda/apague la función de retroceso de crossfader.

#### **i8** Crossfader (página 10)

El sonido sale siguiendo la curva seleccionada por el conmutador selector [**CROSS F.CURVE**].

#### **E** Control HEADPHONES LEVEL (página 10)

Ajuste el nivel de salida de las señales de audio desde los auriculares.

#### **20 Control HEADPHONES MIXING (página 10)**

Ajuste el balance del volumen de monitoreo entre el sonido de los canales para los que se pulsa el botón [**CUE**] y el sonido del canal [**MASTER**].

#### **21** Control MASTER LEVEL (página 10)

Ajuste el nivel de las señales de audio de las salidas [**MASTER1**] o [**MASTER2**].

No tire del fader de canales ni de los controles crossfader con una fuerza excesiva. Los controles tienen una estructura que no permite extraerlos fácilmente. Tirar con fuerza de los controles podría dañar la unidad.

# Conexiones

Asegúrese de desconectar la alimentación y desenchufar el cable de alimentación de la toma de corriente siempre que haga o cambie conexiones. Conecte el cable de alimentación después de terminar las conexiones entre los aparatos.

Asegúrese de usar el cable de alimentación incluido.

Consulte el manual de instrucciones del componente que va a ser conectado.

- Conecte directamente esta unidad y el ordenador con un cable USB.
- Use cables USB de categoría USB 2.0.
- No se pueden usar concentradores USB.

# Conexión de terminales de entrada

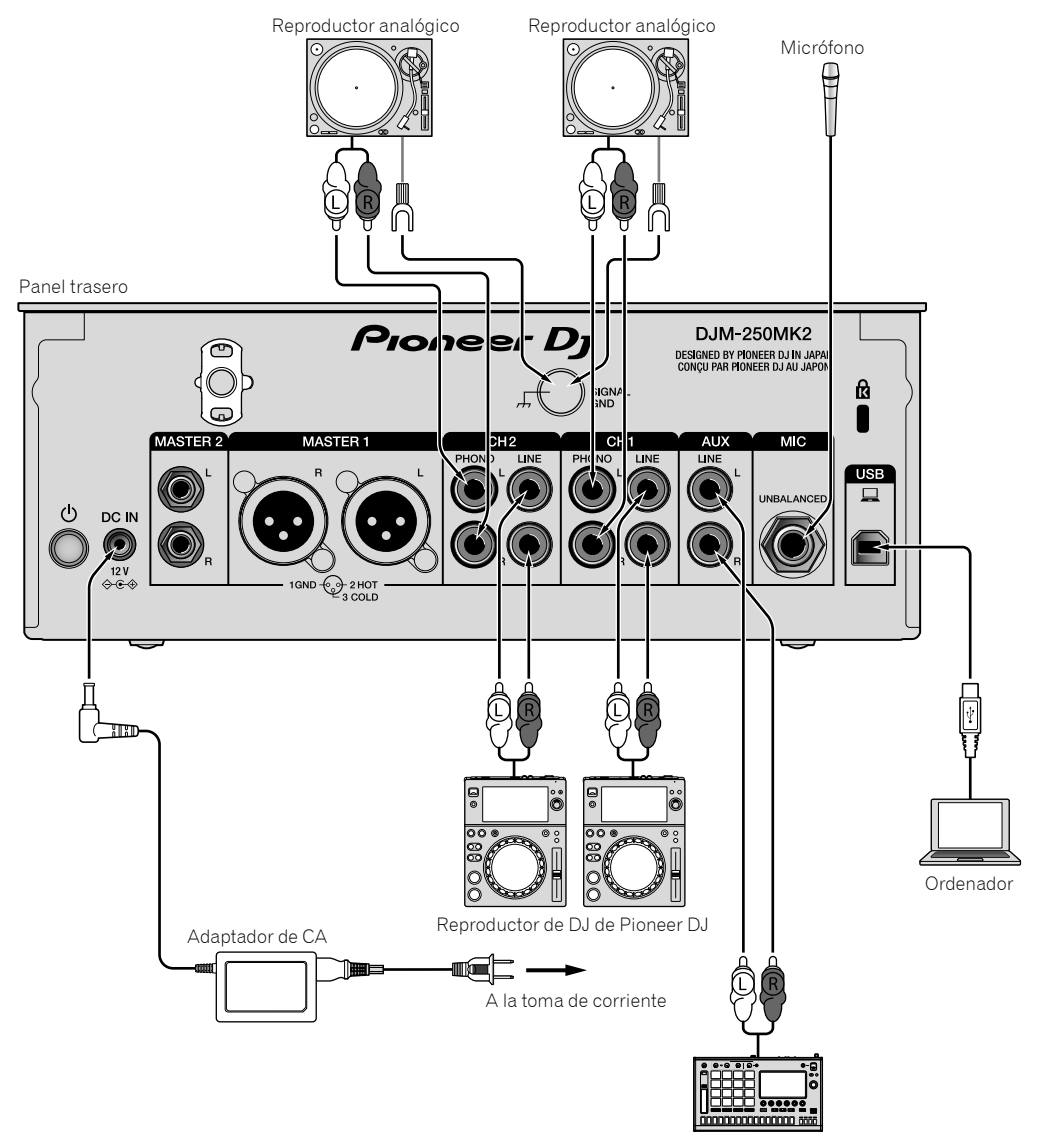

Muestreador de Pioneer DJ, etc.

# Conexión de terminales de salida

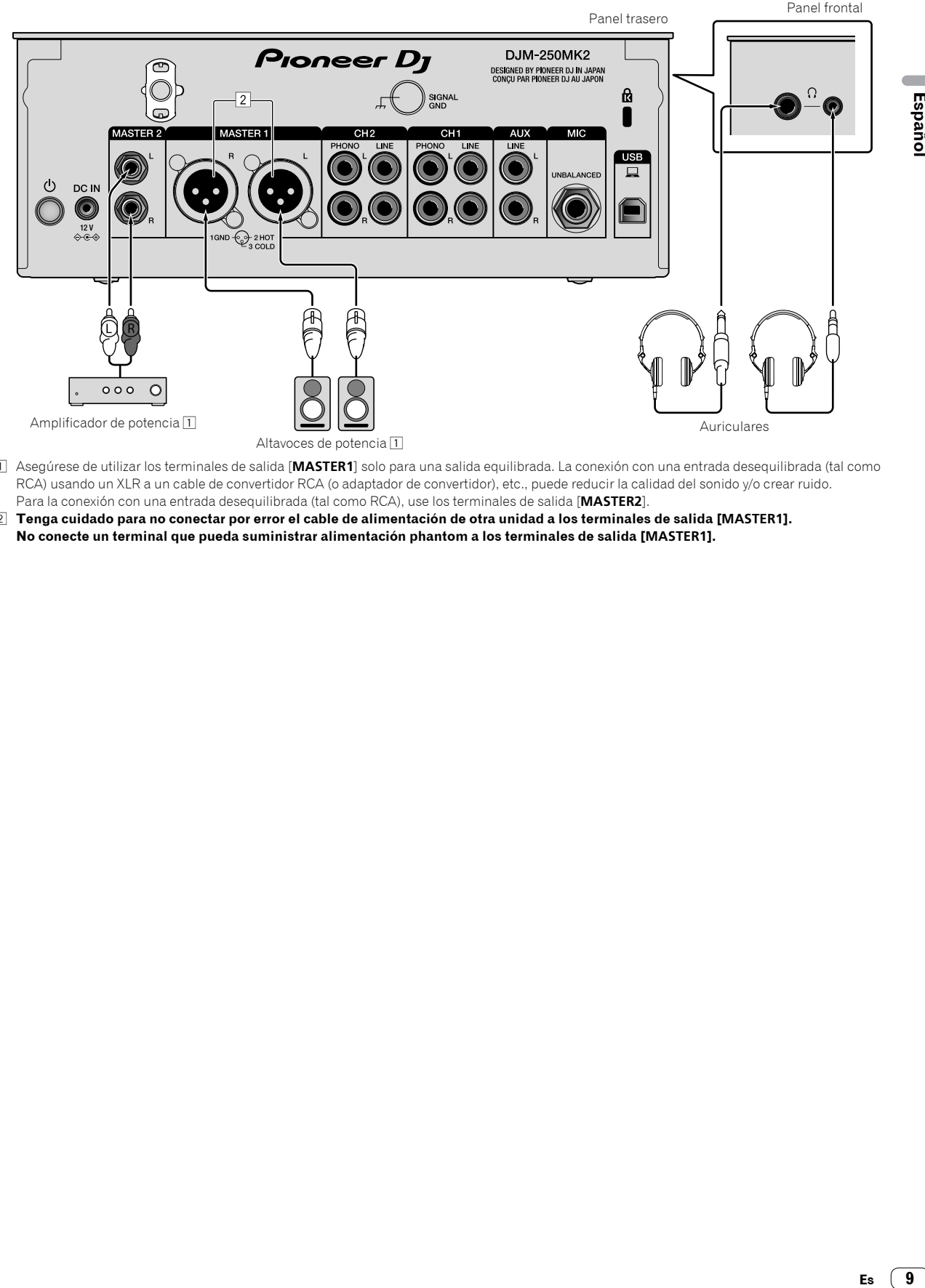

- 1 Asegúrese de utilizar los terminales de salida [**MASTER1**] solo para una salida equilibrada. La conexión con una entrada desequilibrada (tal como RCA) usando un XLR a un cable de convertidor RCA (o adaptador de convertidor), etc., puede reducir la calidad del sonido y/o crear ruido. Para la conexión con una entrada desequilibrada (tal como RCA), use los terminales de salida [**MASTER2**].
- 2 **Tenga cuidado para no conectar por error el cable de alimentación de otra unidad a los terminales de salida [MASTER1]. No conecte un terminal que pueda suministrar alimentación phantom a los terminales de salida [MASTER1].**

# Operación

# Funcionamiento básico

## Salida de sonido

#### **1 Pulse el interruptor .**

Encienda la unidad.

#### **2 Ajuste los conmutadores selectores de entrada.**

Seleccione las fuentes de entrada para los canales diferentes de entre los dispositivos conectados a esta unidad.

- $\overline{\Box}$  : se selecciona audio de un ordenador conectado al terminal [**USB**].
- [**LINE**]: se selecciona audio de un dispositivo conectado al terminal de entrada [**LINE**].
- [**PHONO**]: se selecciona audio de reproductores analógicos conectados a los terminales de entrada [**PHONO**].

## **3 Gire el control [TRIM].**

Ajuste el nivel de las señales de audio introducidas en cada canal. El indicador de nivel de canal correspondiente se enciende cuando las señales de audio están entrando correctamente en ese canal.

#### **4 Mueva el fader de canales hacia arriba.**

Ajuste el nivel de las señales de audio que salen en cada canal.

#### **5 Ajuste el crossfader.**

Esta operación no es necesaria cuando el conmutador selector [**CROSS F.CURVE**] se pone en [**THRU**].

#### **6 Gire el control [MASTER LEVEL].**

Las señales de audio salen por los terminales de salida [**MASTER1**] y [**MASTER2**].

El indicador de nivel maestro se enciende.

# Ajuste de la calidad de sonido

#### **Gire los controles [ISO (HI, MID, LOW)] para los diferentes canales.**

Las gamas ajustables de los controles respectivos se muestran abajo.

- [**HI**]: –∞ dB a +6 dB (20 kHz)
- [**MID**]: –∞ dB a +6 dB (1 kHz)
- [**LOW**]: –∞ dB a +6 dB (20 Hz)

# Monitoreo de sonido con auriculares

**1 Conecte los auriculares al terminal [PHONES].**

## **2 Pulse el botón, o botones, [CUE] del canal, o canales, que quiera monitorear.**

#### **3 Gire el control [HEADPHONES MIXING].**

Ajuste el balance del volumen de monitoreo entre el sonido de los canales para los que se pulsa el botón [**CUE**] y el canal [**MASTER**].

#### **4 Gire el control [HEADPHONES LEVEL].**

Ajuste el nivel de las señales de audio de los auriculares.

# Ajuste de la curva de fader

#### **Cambie el conmutador selector [CROSS F.CURVE**   $(THRU, \overline{X}, \overline{X})$ ].

- [**THRU**]: ajuste en esta opción cuando no use el crossfader.
- $[\overline{\frown}]$ : la curva aumenta lentamente.
- $\bar{z}$  : la curva aumenta rápidamente. (Si el crossfader se mueve desde la posición derecha o izquierda extrema, el sonido de salida cambia al lado contrario inmediatamente.)

# Uso de la función inversa del fader

#### **Encienda el conmutador [CROSS F.REVERSE].**

Cuando encienda el conmutador [**CROSS F.REVERSE**], se invierte la dirección de operación del crossfader.

## Uso de AUX

#### **1 Ajuste el conmutador selector de entrada en AUX.**

 $[\square]$ : se selecciona audio de un ordenador conectado al terminal [**USB**].

— [**LINE**]: se selecciona audio de un dispositivo conectado al terminal de entrada [**LINE**].

#### **2 Gire el control [AUX TRIM].**

Ajuste el nivel de la señal de audio introducida en el canal AUX.

## Uso de un micrófono

<u>. . . . . . . . . . . . . . .</u>

#### **1 Conecte un micrófono al terminal de entrada [MIC].**

#### **2 Gire el control [MIC LEVEL].**

- Ajuste el volumen del terminal de entrada [**MIC**].
- Si el control se gira a la posición derecha extrema, la salida de sonido será demasiado alta.

#### **3 Gire el control [MIC TONE] para ajustar la calidad de sonido.**

— Cuando gire el control a la posición [**LOW**], se atenúa la alta frecuencia.

0 a -12 dB (10 kHz)

— Cuando gire el control a la posición [**HI**], se atenúa la baja frecuencia. 0 a -12 dB (100 Hz)

**10 Es**

# Información adicional

# Solución de problemas

 Si cree que hay algo erróneo en esta unidad, compruebe los elementos siguientes y compruebe [**FAQ**] para [**DJM-250MK2**] en el sitio de Pioneer DJ.

http://pioneerdj.com/support/

 Adicionalmente, compruebe los dispositivos conectados. Si no se puede solucionar el problema, pida a su centro de servicio autorizado por Pioneer más cercano o a su concesionario que realice el trabajo de reparación.

 Esta unidad puede no funcionar bien debido a la electricidad estática o a otras influencias externas. En esos casos, se puede restaurar el funcionamiento normal desenchufando el cable de alimentación y volviendo a enchufarlo.

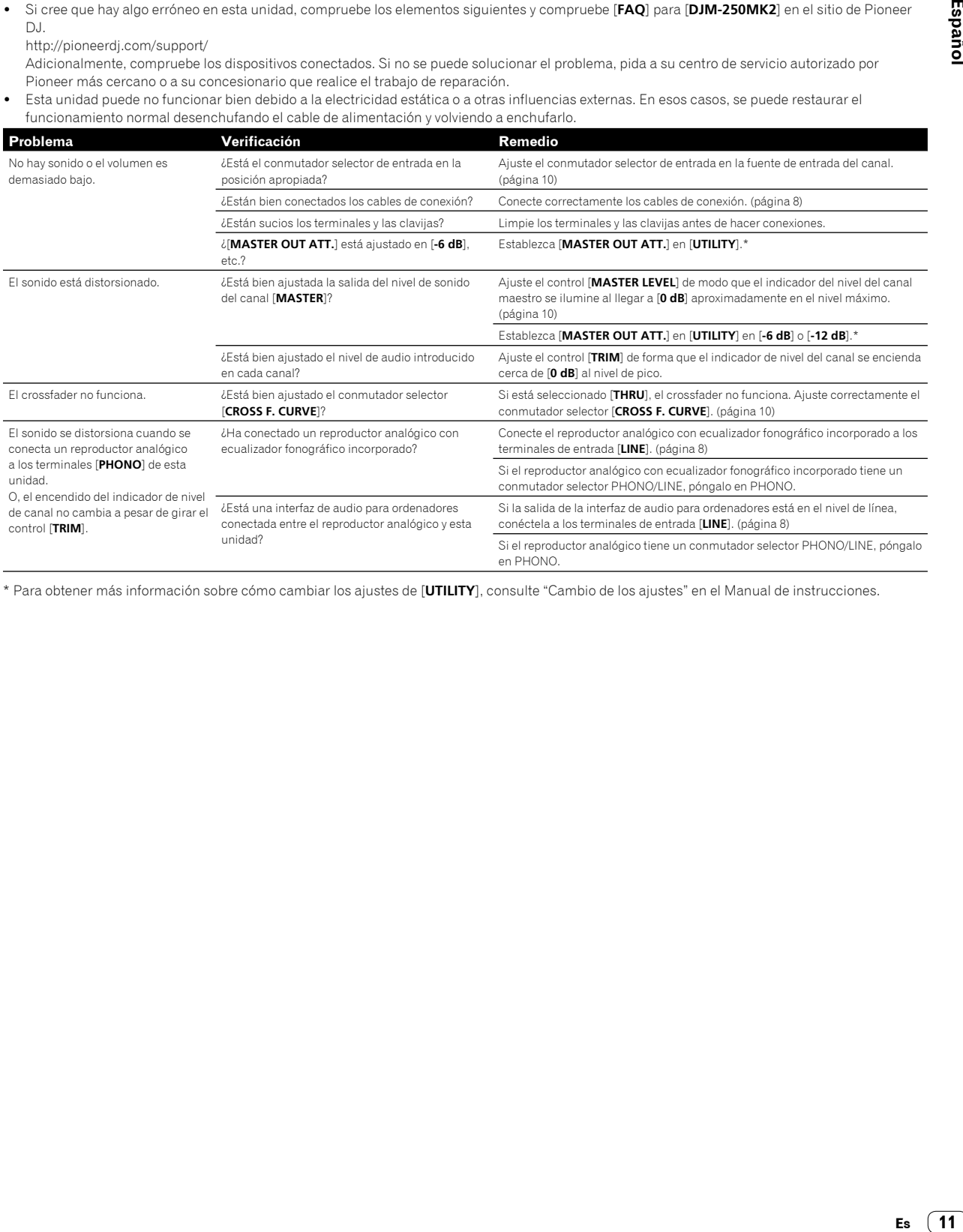

\* Para obtener más información sobre cómo cambiar los ajustes de [**UTILITY**], consulte "Cambio de los ajustes" en el Manual de instrucciones.

# Cambio de los ajustes

 Para obtener información detallada acerca de cómo cambiar los ajustes de esta unidad, consulte "Cambio de los ajustes" en el Manual de instrucciones.

# Acerca de marcas comerciales y marcas comerciales registradas

 Pioneer DJ es una marca comercial de PIONEER CORPORATION, y se utiliza bajo licencia. rekordbox es una marca comercial o marca comercial registrada de Pioneer DJ Corporation.

Los nombres de compañías y productos mencionados aquí son marcas comerciales o marcas comerciales registradas de sus respectivos propietarios.

# Cuidados para los derechos de autor

rekordbox limita la reproducción y duplicación de contenido musical protegido por derechos de autor.

- Si los datos codificados, etc., para proteger los derechos de autor están incrustados en el contenido musical, es posible que no funcione el programa con normalidad.
- Si rekordbox detecta que los datos codificados, etc., para proteger los derechos de autor están incrustados en el contenido musical, es posible que se detenga su procesamiento (reproducción, lectura, etc.).

Las grabaciones que usted ha hecho son para su uso personal y, según las leyes de los derechos de autor, no se pueden usar sin el consentimiento del propietario de tales derechos.

- La música grabada de CD, etc., está protegida por leyes de derechos de autor de países independientes y por tratados internacionales. La persona que ha grabado la música es totalmente responsable de asegurar el uso legal del mismo.
- Cuando maneje música descargada de Internet, etc., la persona que la haya descargado será la responsable de asegurar que ésta se use según el contrato concluido con el sitio de la descarga.

# Especificaciones

#### **Adaptador CA**

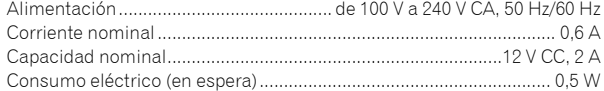

#### **General - unidad principal**

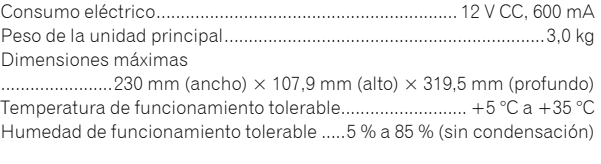

#### **Sección de audio**

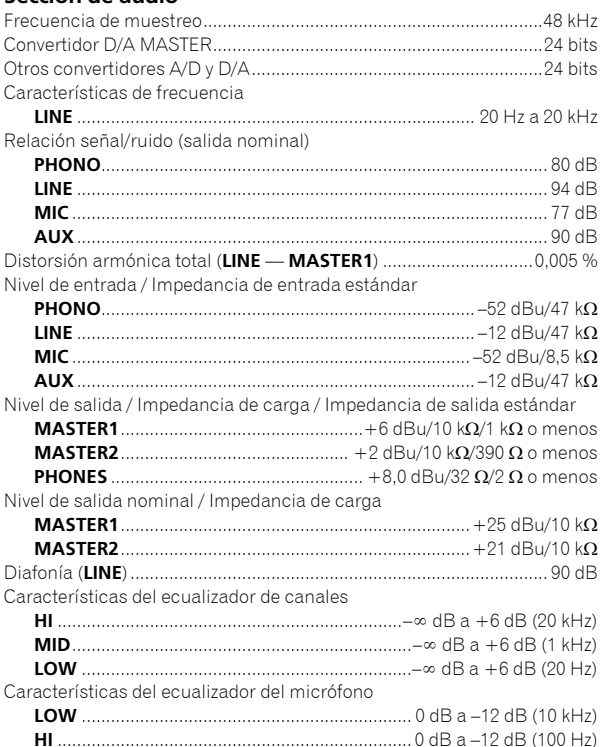

#### **Terminales entrada / salida**

| Terminal de entrada PHONO           |
|-------------------------------------|
|                                     |
| Terminal de entrada LINE            |
|                                     |
| Terminal de entrada MIC             |
|                                     |
| Terminal de entrada AUX             |
|                                     |
| Terminal de salida MASTER           |
|                                     |
|                                     |
| Terminal de salida PHONES           |
|                                     |
|                                     |
| Terminal USB                        |
|                                     |
|                                     |
| Consumo de energía para México      |
|                                     |
| ∏ Considerando 1 hora de uso al día |

Las especificaciones y diseño de este producto están sujetos a cambios sin previo aviso.

© 2017 Pioneer DJ Corporation. Todos los derechos reservados.

**12 Es**

© 2017 Pioneer DJ Corporation. All rights reserved.

**Pioneer DJ Corporation**<br>6F, Yokohama i-Mark Place, 4-4-5 Minatomirai, Nishi-ku, Yokohama, Kanagawa 220-0012 JAPAN Pioneer DJ 株式会社 〒220-0012 神奈川県横浜市西区みなとみらい4丁目4番5号 横浜アイマークプレイス6階 Корпорация Пайонир Диджей 6F, Йокогама i-Mark Place, 4-4-5 Минатомирай, Ниси-ку, Йокогама, Канагава 220-0012 ЯПОНИЯ Pioneer DJ Europe Limited<br>Anteros Building, Odyssey Business Park, West End Road, South Ruislip, Middlesex, HA4<br>6QQ, U.K. TEL: +44-203-7617-220 Pioneer DJ Americas, Inc. 2050 W. 190th Street, Suite 109, Torrance, CA 90504, U.S.A. TEL: +1 (424) 488-0480 PIONEER ELECTRONICS ASIACENTRE PTE. LTD. 2 Jalan Kilang Barat, #07-01, Singapore 159346 TEL: +65-6378-7888 PIONEER ELECTRONICS AUSTRALIA PTY. LTD. 5 Arco Lane, Heatherton, Victoria, 3202, Australia, TEL: +61-3-9586-6300

PIONEER ELECTRONICS (THAILAND) CO., LTD. 17th Fl., KPN Tower, 719 Rama 9 Road, Bangkapi, Huaykwang, Bangkok 10310 TEL: +66-2-717-0777 PIONEER TECHNOLOGY (MALAYSIA) SDN. BHD 16th Floor, Menara Uni. Asia 1008 Jalan Sultan Ismail 50250 Kuala Lumpur TEL: +60-3-2697-2920 先鋒股份有限公司 先鋒電子 (香港) 有限公司 香港九龍長沙灣道 909 號 5 樓 TEL: +852-2848-6488 PIONEER ELECTRONICS DE MEXICO S.A. DE C.V. Blvd.Manuel Avila Camacho 138 10 piso Col.Lomas de Chapultepec, Mexico, D.F. 11000 TEL: +52-55-9178-4270 PIONEER INDIA ELECTRONICS PRIVATE LTD. 216, Second Floor, Time Tower, M.G. Road, Sector 28, Gurgaon 122001, Haryana, India TEL: +91-124-463-6100 **PDJ\_001\_all**Printed in Malaysia <DRH1426-A

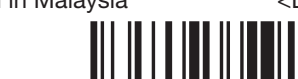